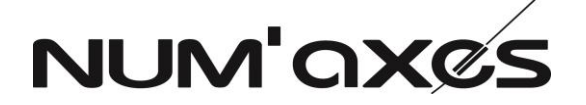

### **SOFTS UPDATE PROCEDURE CANICOM GPS COMPLETE SET NGREPGEO007**

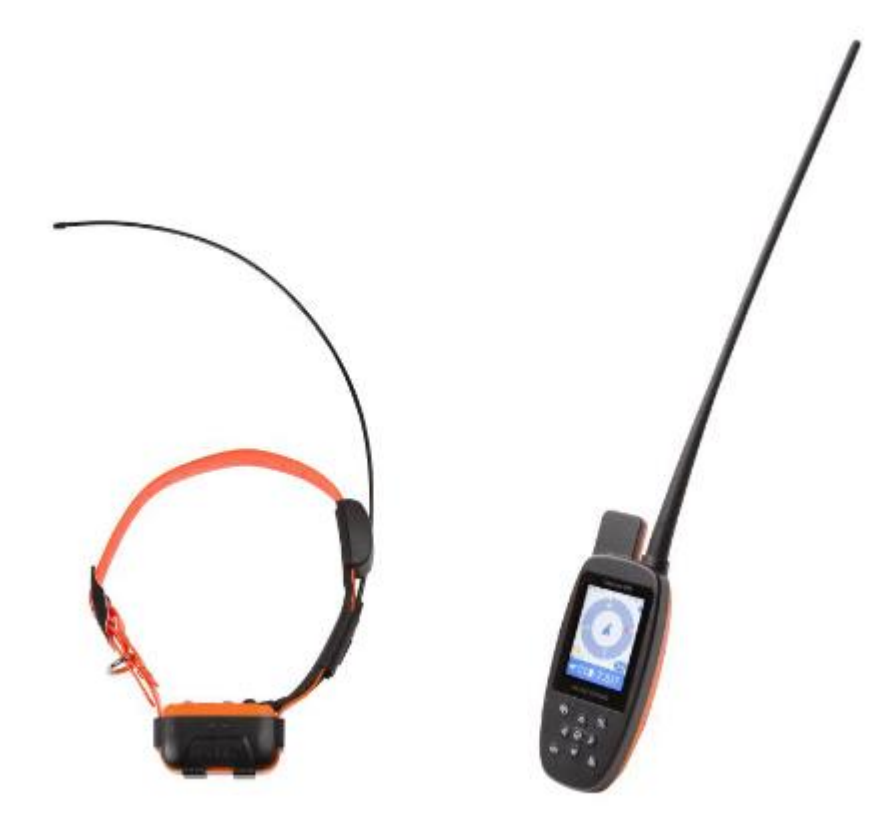

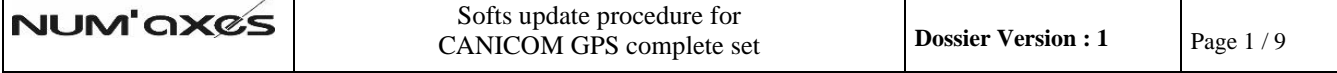

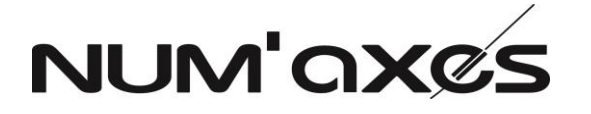

#### **COLLAR'S SOFT UPDATE**

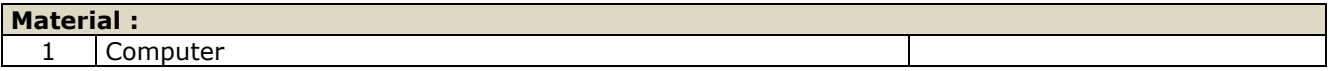

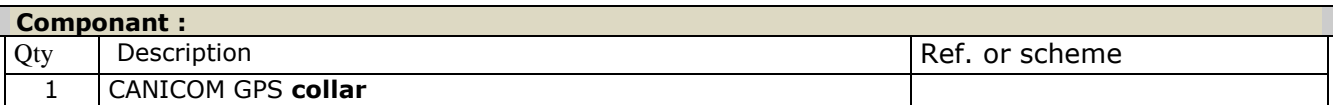

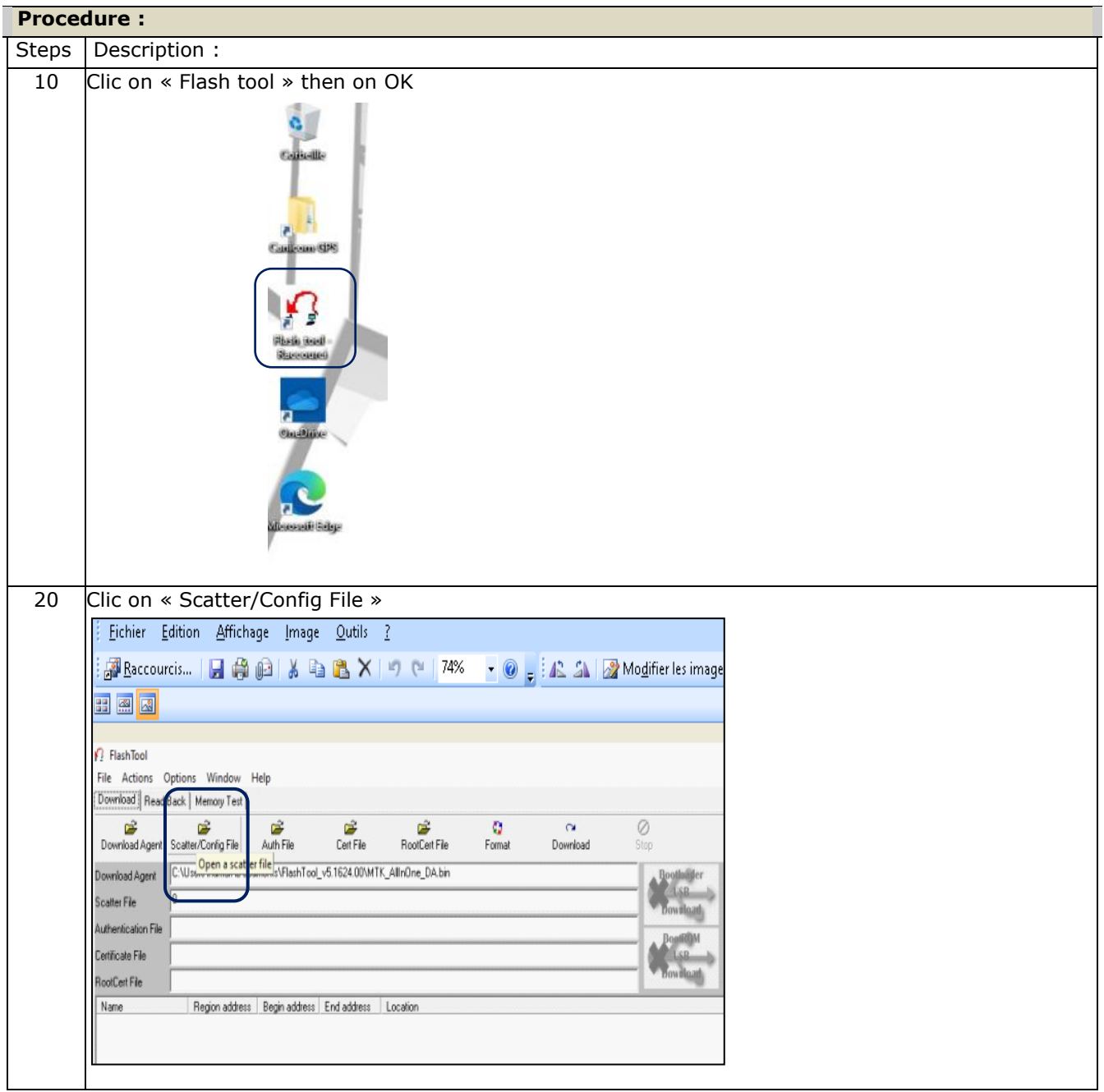

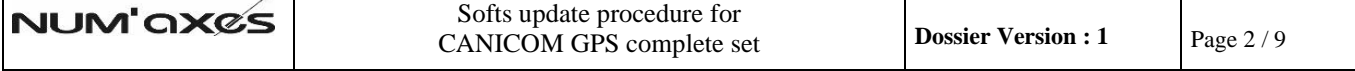

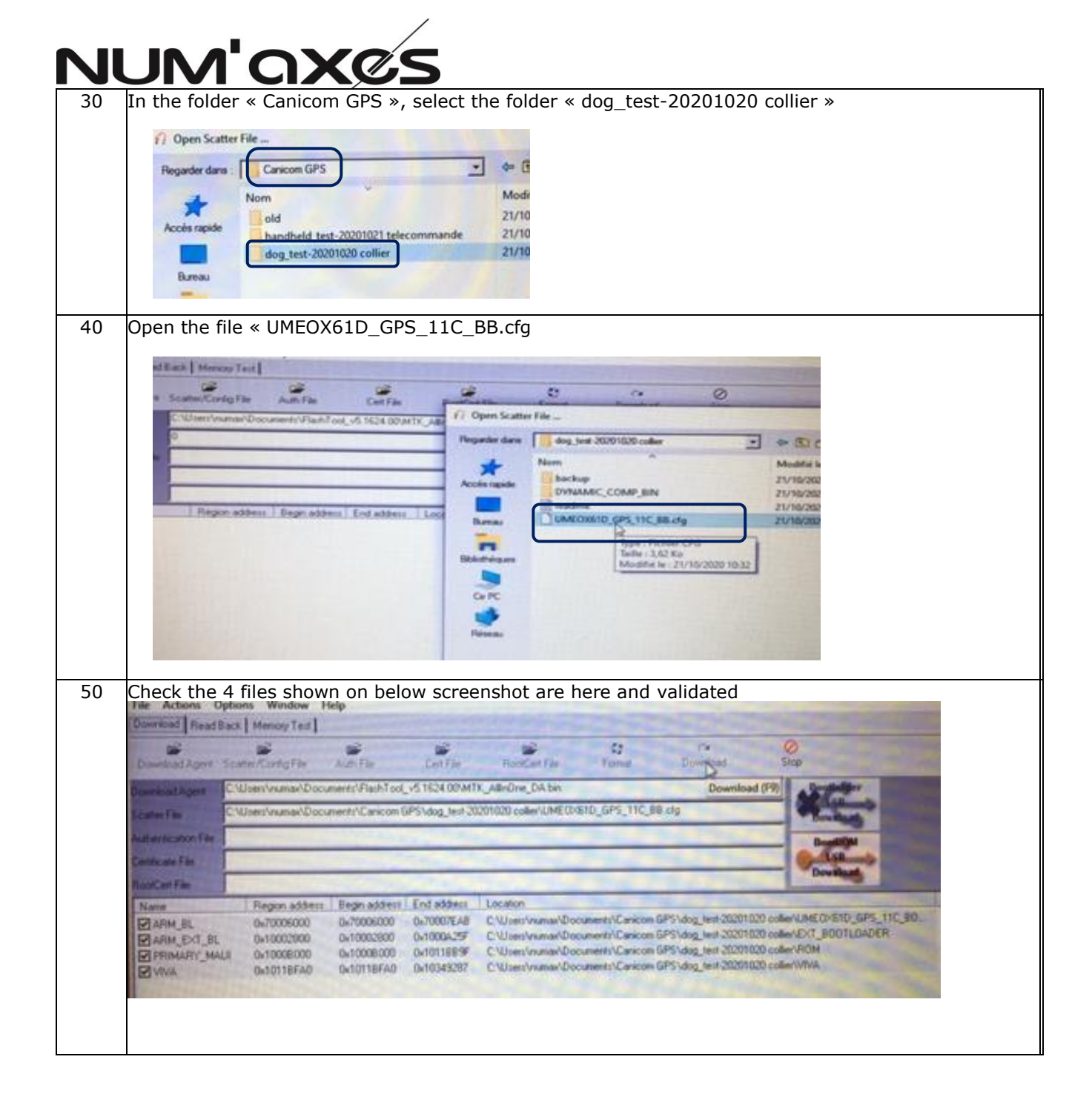

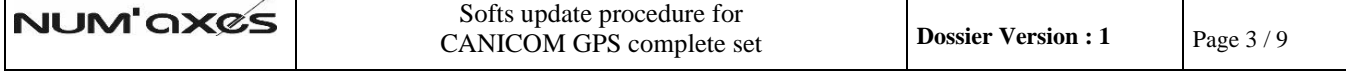

#### 60 Clic on « Format » then check « Format FAT » is selected, then clic on OK Eichier Edition Affichage Image Qutils ? Paccourcis... | 日台 8 | X | X | 9 (\* | 74% | 9 | 公 公 A | 2 Modifier les images... | 2 Correction automatique **BEE** Acti whoad Read Back | Memory Test |  $\mathbf{r}^2$ re<sup>2</sup> per canter/Config.File Auth.File<br>Noad.Agent Scatter/Config.File Auth.File  $rac{a^2}{C}$  $\overrightarrow{B}$ <br>RootCert File  $\frac{Q}{\text{Fomat}}$  $\frac{C}{D}$  $\oslash$ oad Agent [C:\Users\numax\Documents\FlashTool\_v5.1624.00\MTK\_AllnOne\_DA.bin C:\Users\numax\Documents\Canicom GPS\dog\_test-20200927\UME0X61D\_GPS\_11C\_BB.cfg ter File **Vination File** cate File Format Options tCert File Region address Begin addre Region address | Begin addr |<br>0x70006000 | 0x7000600<br>0x10002000 | 0x1000280<br>0x10108000 | 0x1000800<br>0x1011BFA0 | 0x1011BFA ARM BL C Reset to Factory Default  $0K$ **RM\_EXT\_BL** RIMARY MALII FlashTool resets NVRAM data items that have NVRAM\_CATEGORY\_FACTORY attribute 0x1011BFA Cancel **IVA** 0x1011BFA0 NOTICE! Only available from w05.52.  $\widehat{\bullet}$  Format FAT  $\Gamma$  Maldation The format begin address and format length need not to be set. **C** Total Format FlashTool automatically formats the total flash area. The format begin address and format length need not to be set. 70 Conect the collar to the computer. (See below picture). **Collar must be turned OFF** 塔 Pic. 1 国国 80 Please wait while updating. **N** Update ends when computer shows below information (green bar and green circle) **e Do not disconnect the collar during the operation** : **p a**

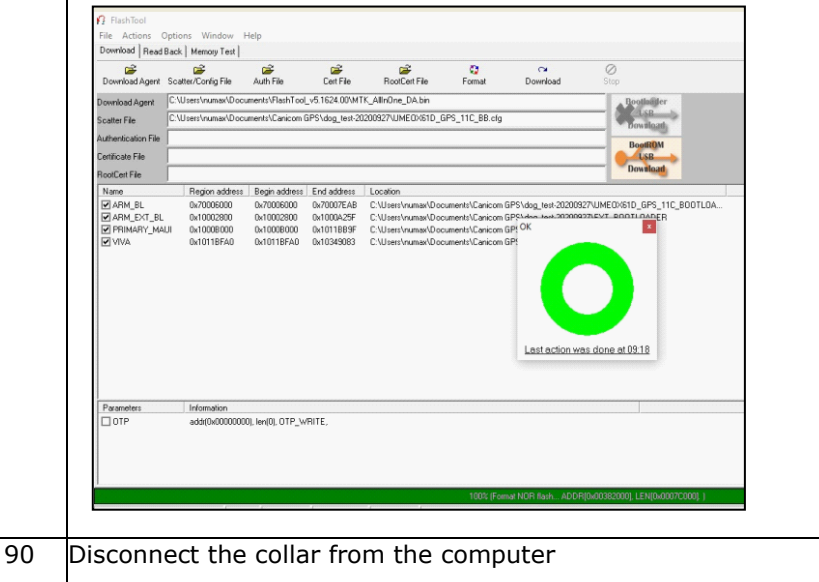

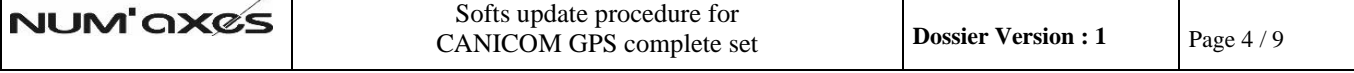

**s**

**d é b r a n c h e r**

**l e**

**c o l**

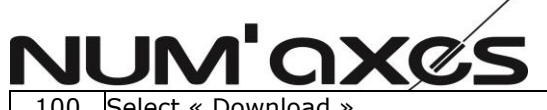

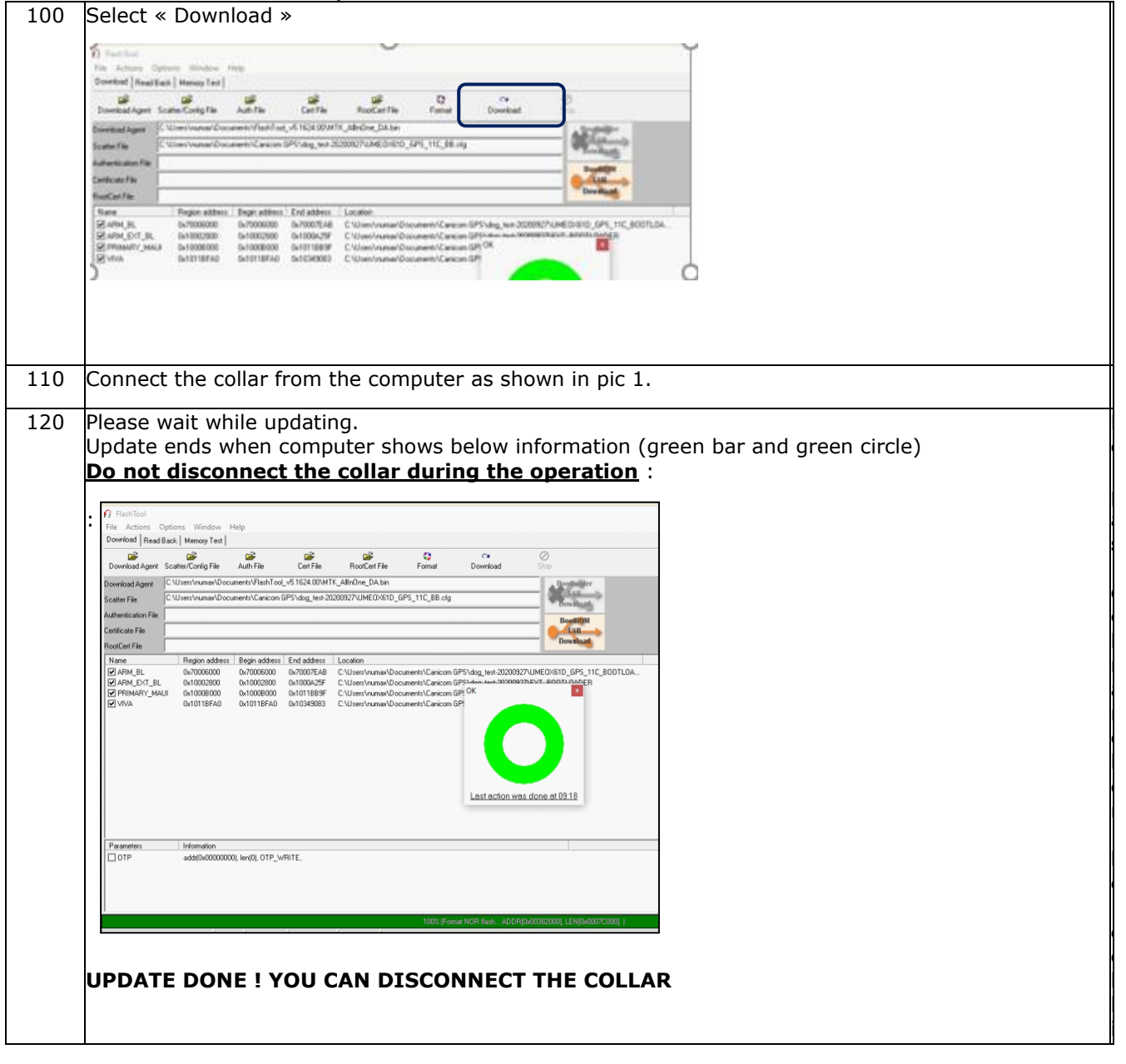

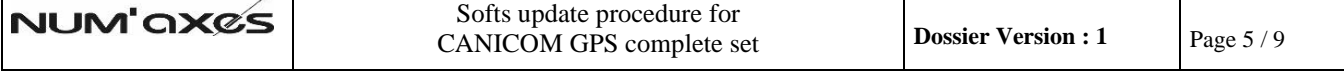

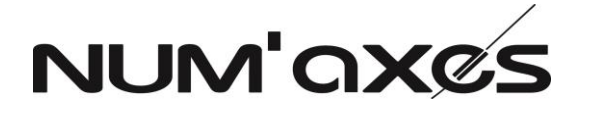

### **REMOTE SOFT'S UPDATE**

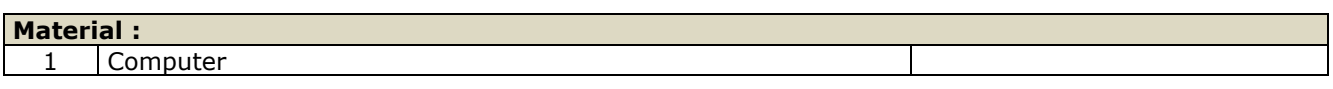

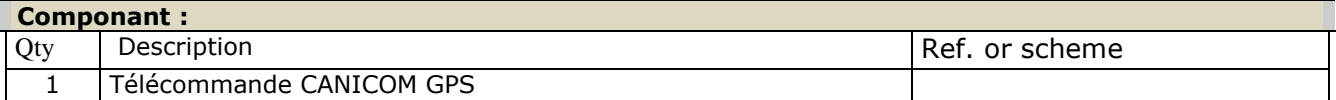

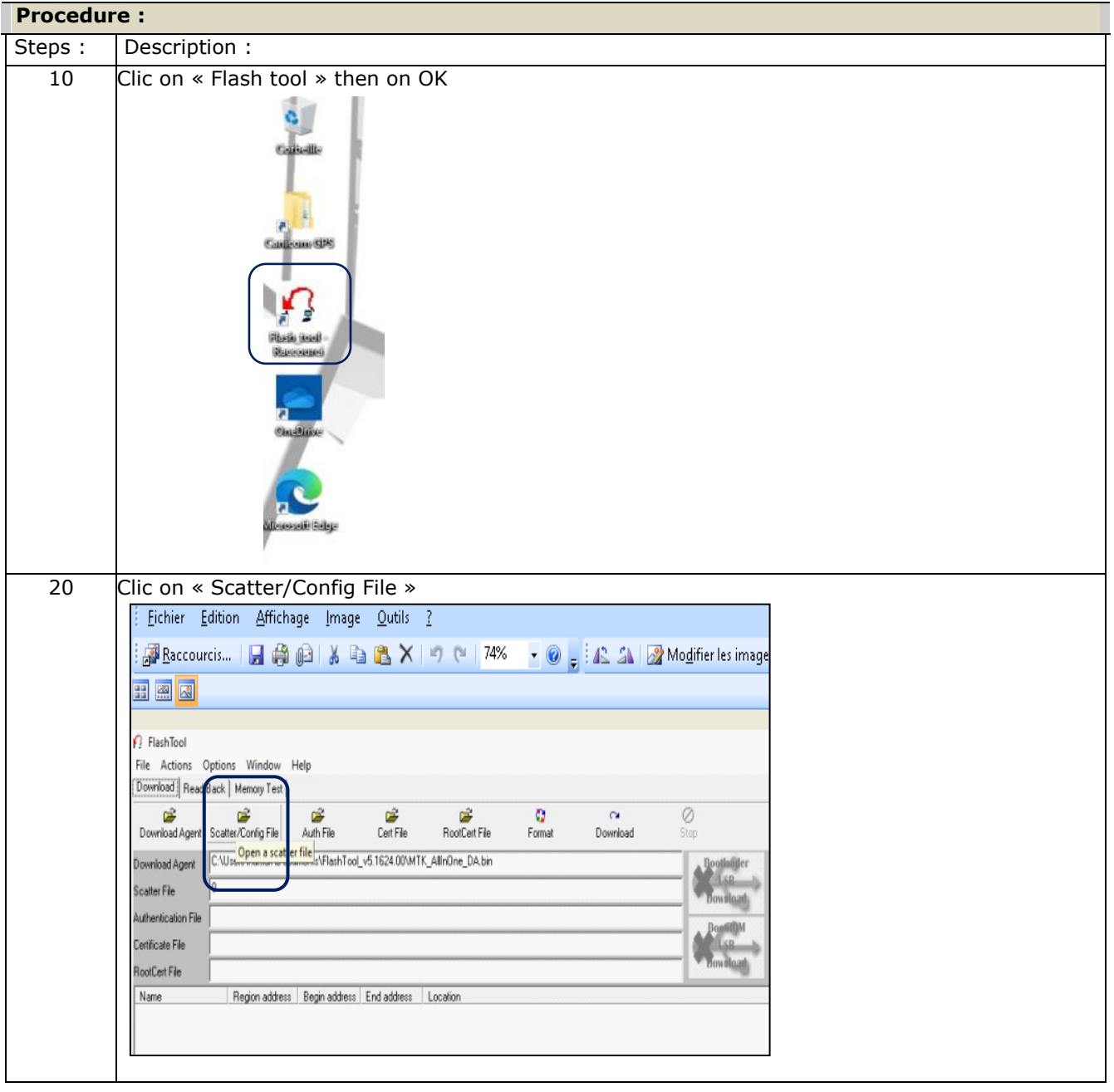

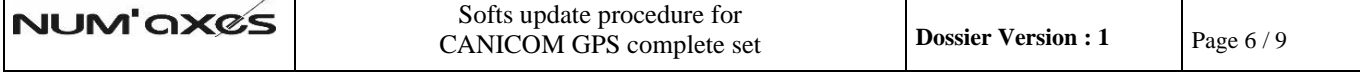

# **NUM'OX&S**

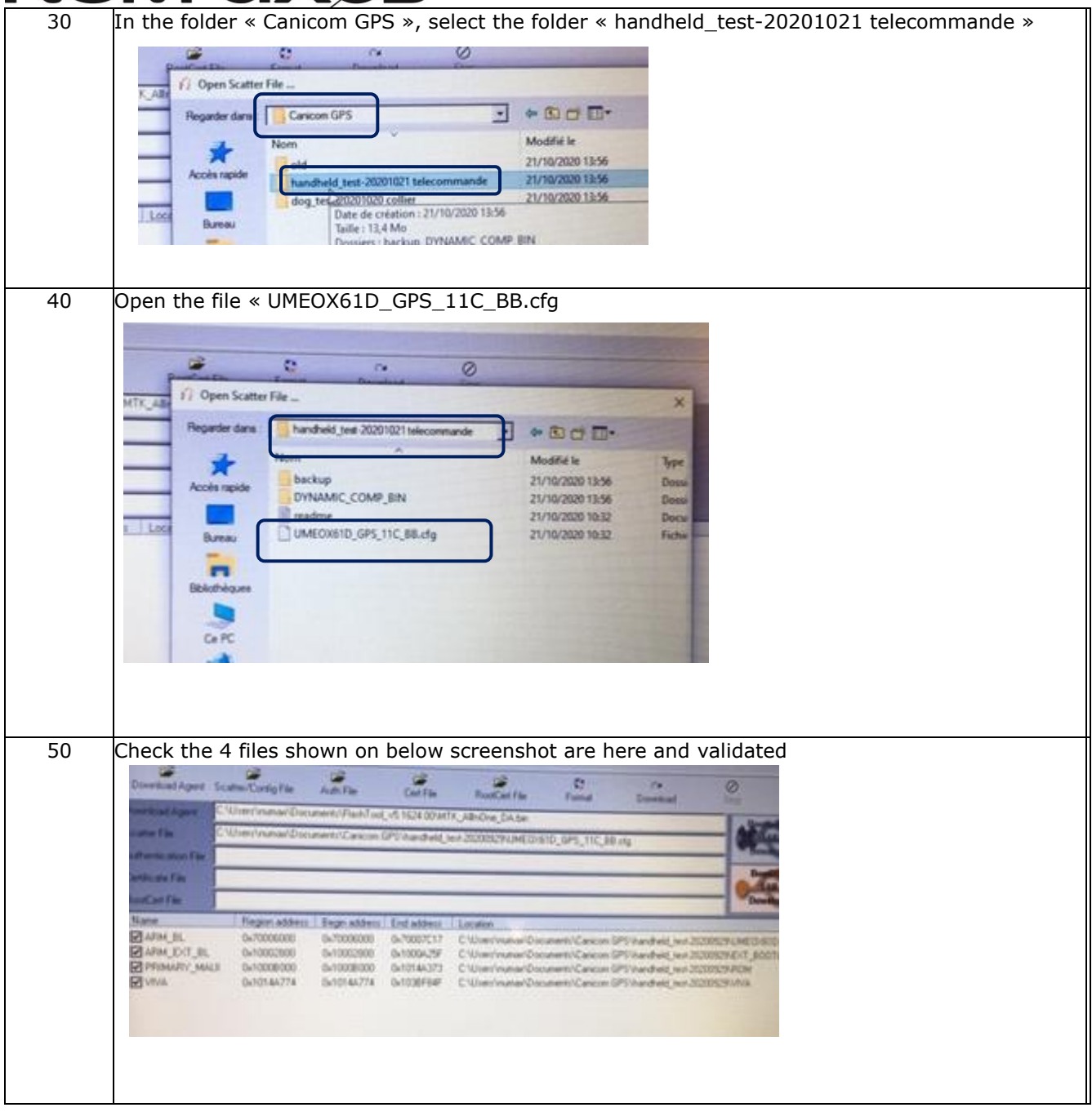

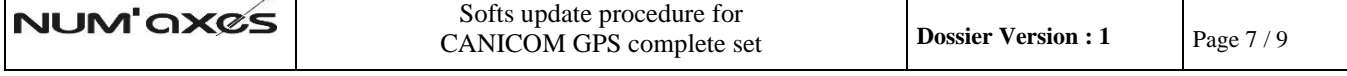

## NUM'OX&S

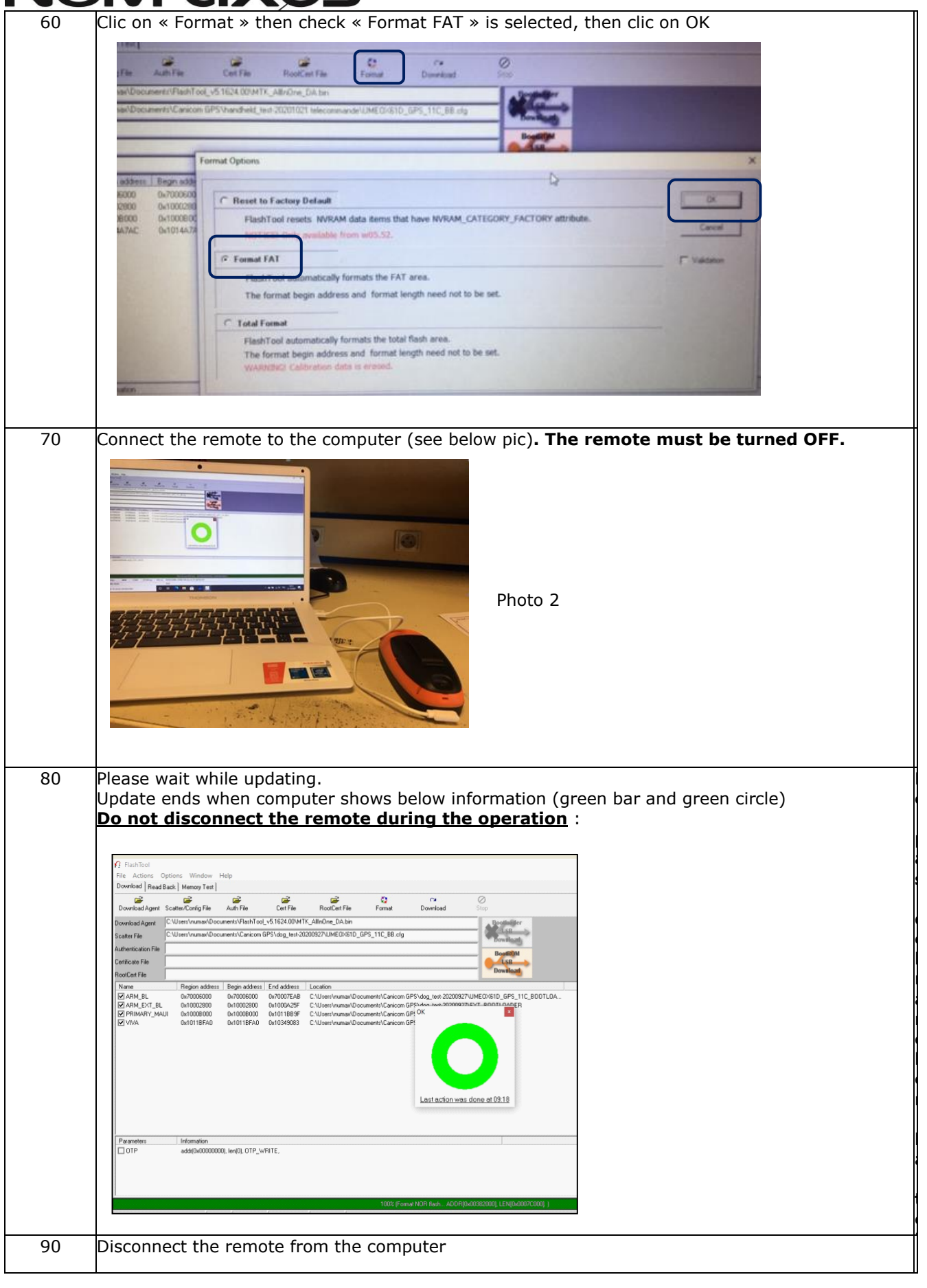

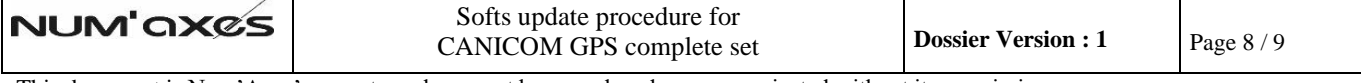

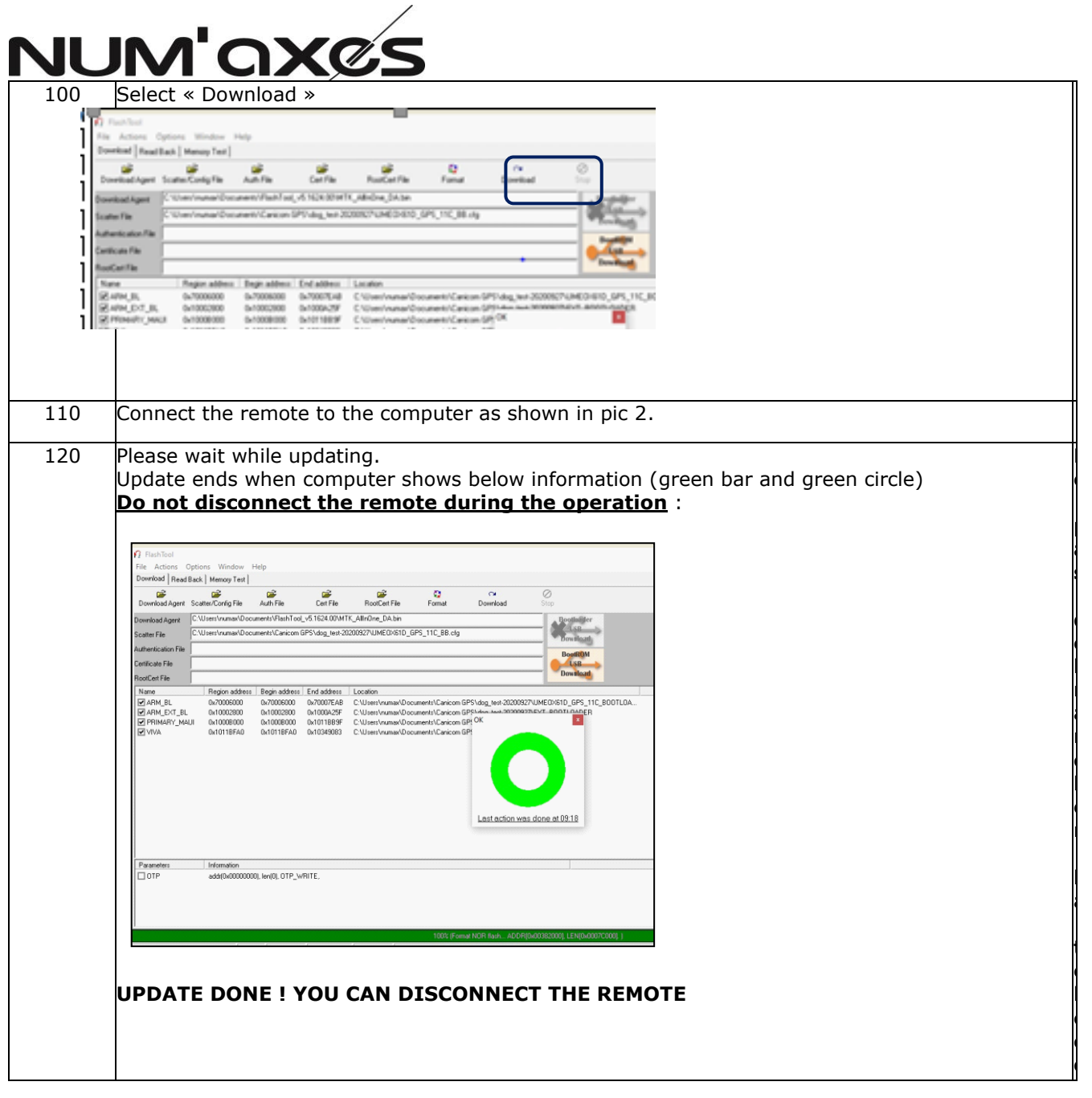

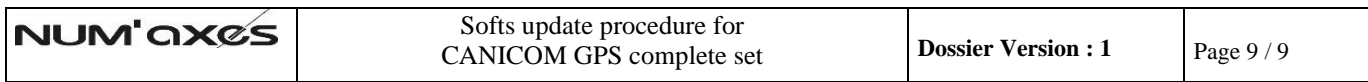

T